#### **Présentation de l'environnement**

#### Environnement du module traitement de texte

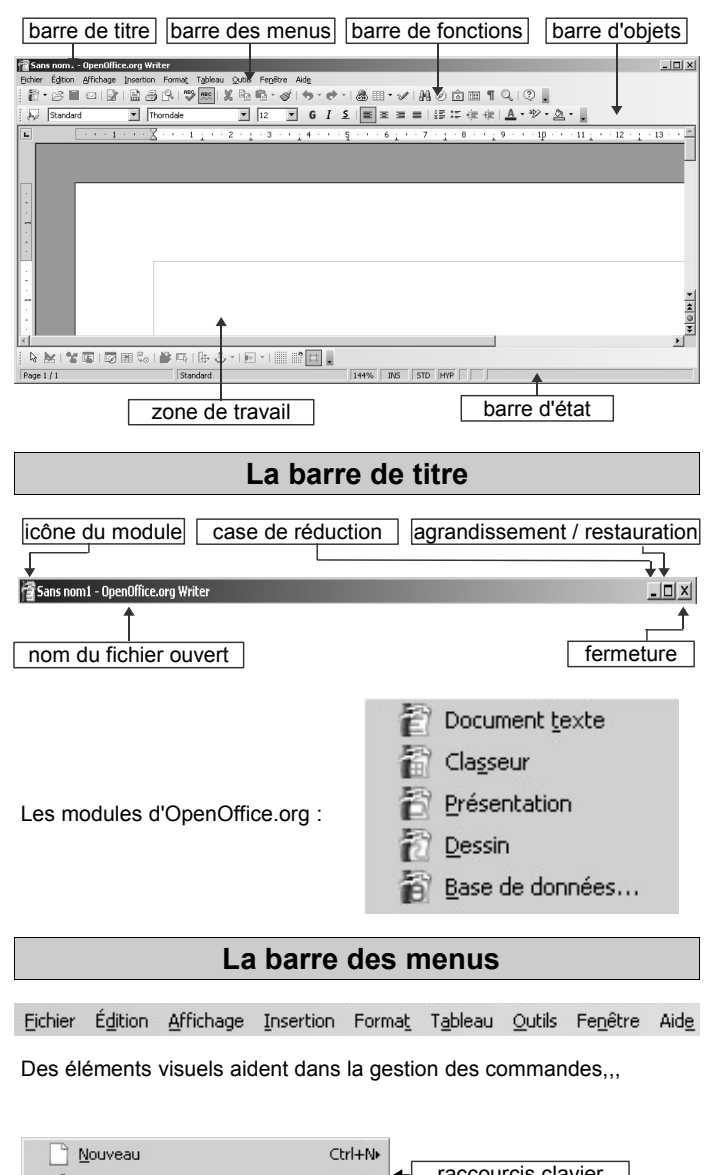

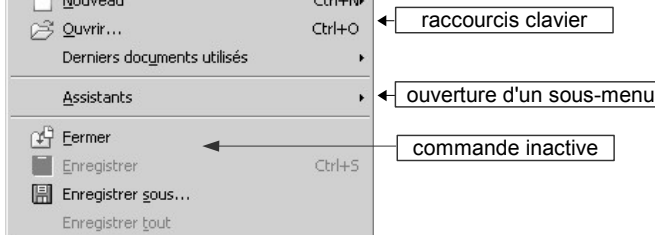

#### **barre d'état**

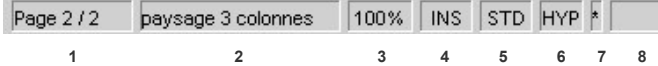

- **1** Page active / Nombre de pages du document
- **2** Style de la page active
- **3** Affichage et modification de l'échelle (zoom)
- **4** INS: mode insertion | RFP: mode refrappe
- **5** Mode de sélection actif
- ( STD: standard | EXT: extension | AJT: ajout)
- **6** Mode hyperlien ( HYP: exécution | SEL: édition)
- **7** Mode enregistrement (l'étoile indique que le document n'a pas été sauvegardé)

**8 –** Style actif (un double clic à cet endroit fait apparaître la fenêtre champs)

#### **La barre de fonctions** 圖 **1 2 3 4 5 6 7 8 9 10 11 12 13 14**  $^{\circledR}$ 向面 **15 16 17 18 19 20 21 22 23 24 25 26 1 –** Créer un nouveau document (clic prolongé pour choisir le type) **2 –** Ouvrir un fichier existant **3 –** Enregistrer le document actif (mise à jour) **4 –** Envoi document par email **5 –** Édition du document actif (un clic pour passer à la visualisation) **6 –** Exporter le document actif au format .pdf (adobe acrobat) **7 –** Impression rapide du document actif **8 –** Aperçu du document avant impression **9 –** Vérification orthographique du document **10 –** Active/désactive la vérification automatique **11 –** Couper (une sélection ou un objet) **12 –** Copier (une sélection ou un objet) **13 –** Coller (une sélection ou un objet) | un clic prolongé permet le choix du type de collage **14 –** Pinceau (applique le format)

**15 –** Annuler une action (clic prolongé pour choisir une des 20 dernières actions)

**16 –** Restaurer une action annulée (clic prolongé pour choisir une des 20 dernières actions)

- **17** Création et édition d'hyperliens
- **18 –** Insertion de tableaux
- **19** Affiche les fonctions de dessin
- **20** Rechercher & remplacer
- **21** Active / désactive le navigateur (recensement des objets du
- document actif)
- **22** Affiche la Gallery
- **23** Affiche les sources de données
- **24** Caractères non imprimables
- **25** Zoom
- **26** Aide d'OpenOffice.org

#### **La barre d'objets**

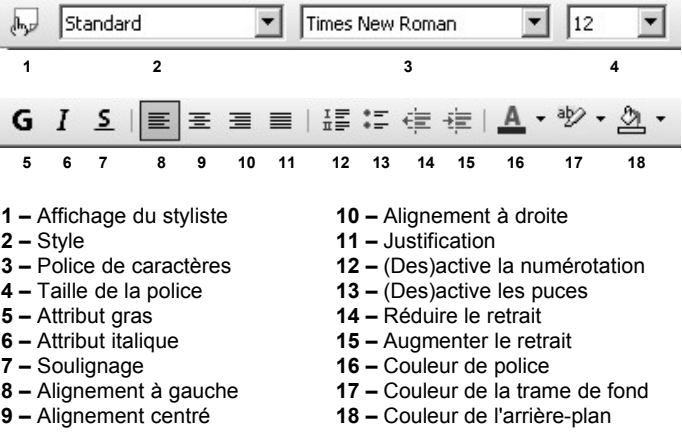

## **Fonctions de dessin**

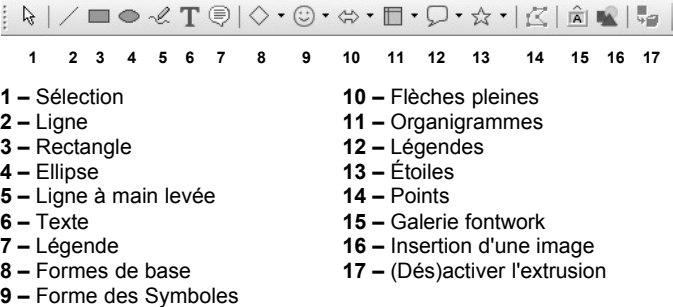

**Quelques astuces**

## $\bf \Phi$

Sur certains boutons de commande, vous verrez apparaître une petite flèche verte ( $\triangleright$  ou  $\triangleright$  qui symbolise qu'une barre ou une fenêtre apparaîtra lorsque vous maintiendrez le clic gauche enfoncé sur cette commande. Pensez-y...

# $\bigcirc$

Vous cherchez la mise en page? Allez au menu Format, puis choisissez l'option Page...

# $\bigcirc$

Le menu contextuel (clic droit):

Avant d'effectuer un clic droit sur un objet dans Open Office, pensez à le sélectionner préalablement avec le clic gauche... sinon vous n'obtiendrez pas les options attendues...

#### O

Pour personnaliser une barre d'outils, faites un clic droit dans une zone vide de celle-ci et choisissez Boutons visibles. Vous aurez alors la possibilité d'ajouter ou d'ôter des boutons au sein de cette barre...

# **Barres d'outils flottantes**

#### **Puces et numérotation**

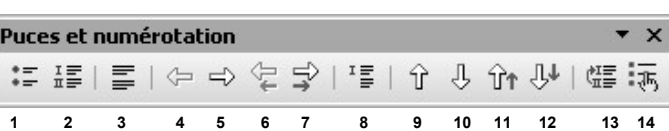

**1** – (Dés)activer les puces **2** – (Dés)activer la numérotation **3** – Désactiver la numérotation **4** – Hausser d'un niveau **5** – Abaisser d'un niveau **6** - Hausser d'un niveau (sous-points inclus) **7** - Abaisser d'un niveau (sous-points inclus) **8** – Insérer une entrée sans numéro 9 – Déplacer vers le haut **10** – Déplacer vers le bas **11** - Déplacer vers le haut (sous-points inclus) **12** - Déplacer vers le bas (sous-points inclus) **13** – Reprendre la numérotation **14** – Puces et numérotation

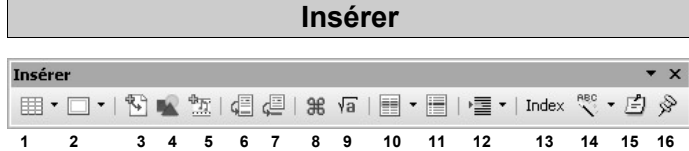

**1** – Tableau **2** – Cadre **3** – Fichier **4** – Image **5** – Vidéo et son **6** – Insérer directement une note de bas de page **7** - Insérer directement une note de fin **8** – Caractères spéciaux **9** – Formule **10** – Section **11** – Entrée **12** – Champs **13** – Index **14** – Auto texte **15** – Note **16** – Repère de texte

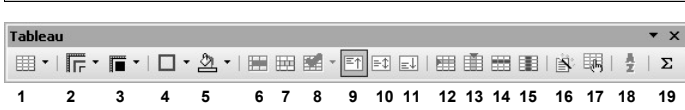

**Tableau**

**1** – Insérer un tableau **2** – Style de lignes **3** – Couleur de ligne du cadre **4** – Bordure **5** – Couleur d'arrière plan **6** – Fusionner les cellules **7** – Scinder la cellule **8** – Optimiser **9** – En haut **10** – Centrer 'verticalement) **11** – En bas **12** – Insérer une ligne **13** – Insérer une colonne **14** – Supprimer la ligne **15** – Supprimer la colonne **16** – Auto format **17** – Éditer le tableau - **18** – Trier **19 –** Somme

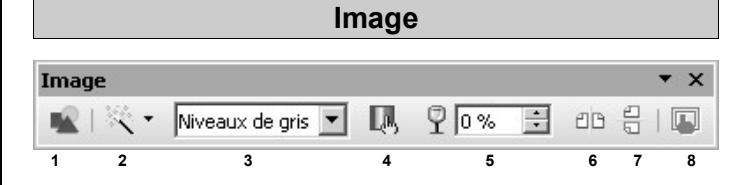

**1** – Insérer une image à partir d'un fichier **2** – Filtres **3** – Mode graphique **4** – Couleur **5** – Transparence **6** – Refléter horizontalement **7** – Refléter verticalement **8** – Propriété du cadre

#### **Insérer un objet**

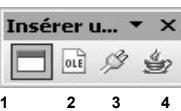

**1** – Cadre flottant **2** – Objet OLE **3** – Plug-in **4** – Applet

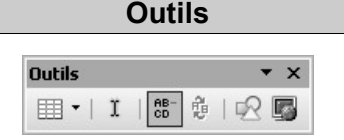

**1** – Insérer **2** – (Dés)activer le curseur direct **3** – Coupure des mots **4** – **1 2 3 4 5 6**Dictionnaire des synonymes **5** – Afficher/Masquer les images **6** – Mise en page Web

# **Barres d'outils formulaires**

# **Conception de formulaire**

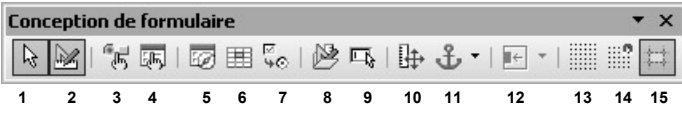

**1** – Sélection **2** – (Dés)activer le mode conception **3** – Contrôle **4** - Formulaire **5** – Navigateur de formulaires **6** – Ajouter un champ **7** – Séquence d'activation **8** – Ouvrir en mode conception **9** - Focalisation automatique sur le contrôle **10** – Position et taille **11** – Changer d'ancrage **12** – Alignement **13** - Afficher la grille **14** – Aligner sur la grille **15** – Repères lors du déplacement

# **Contrôles de formulaire**

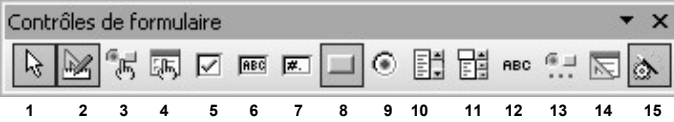

**1 –** Sélection **2** - (Dés)activer le mode conception **3** - Contrôle **4** - Formulaire **5** – Case à cocher **6** – Zone de texte **7** – Champ formaté **8** – Bouton **9** – Bouton radio **10** – Zone de liste **11** – Zone combinée **12** – Champ d'étiquette **13** – Autres contrôles **14** – Conception de formulaire **15** – Désactivation des assistants

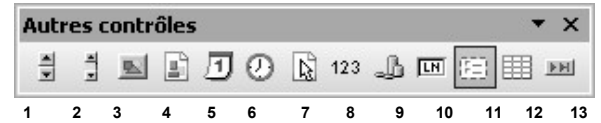

**1 –** Compteur **2** – Barre de défilement **3** - Bouton picto **4** - Contrôle picto **5** – Champ de date **6** – Champ horaire **7** – Sélection de fichier **8** – Champ numérique **9** – Champ monétaire **10** – Champ masqué **11** – Zone de groupe **12** – Contrôle de table **13** – Barre de navigation

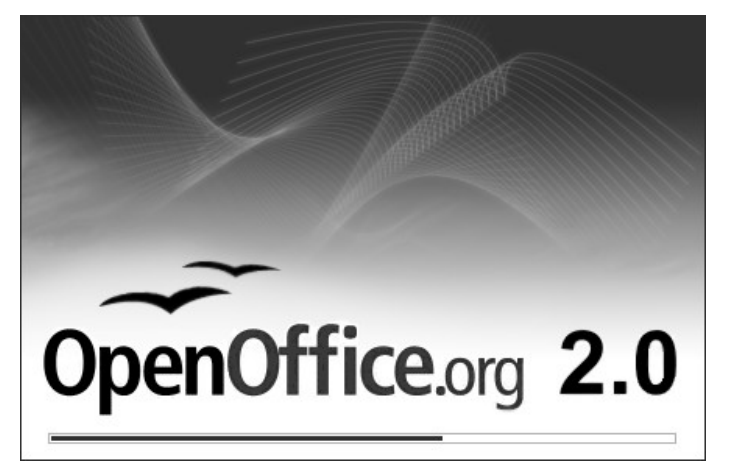

# BARRES D'OUTILS Texte (Writer)

# *MEMENTO*

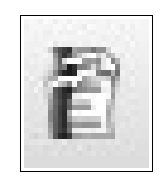

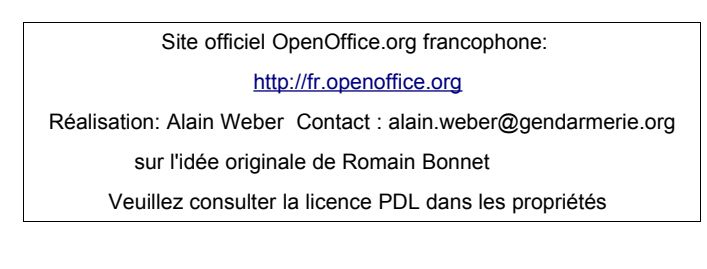